# ANSYS Mechanical APDL. Utility Menu-> **Parameters 1**

# **Parameters**

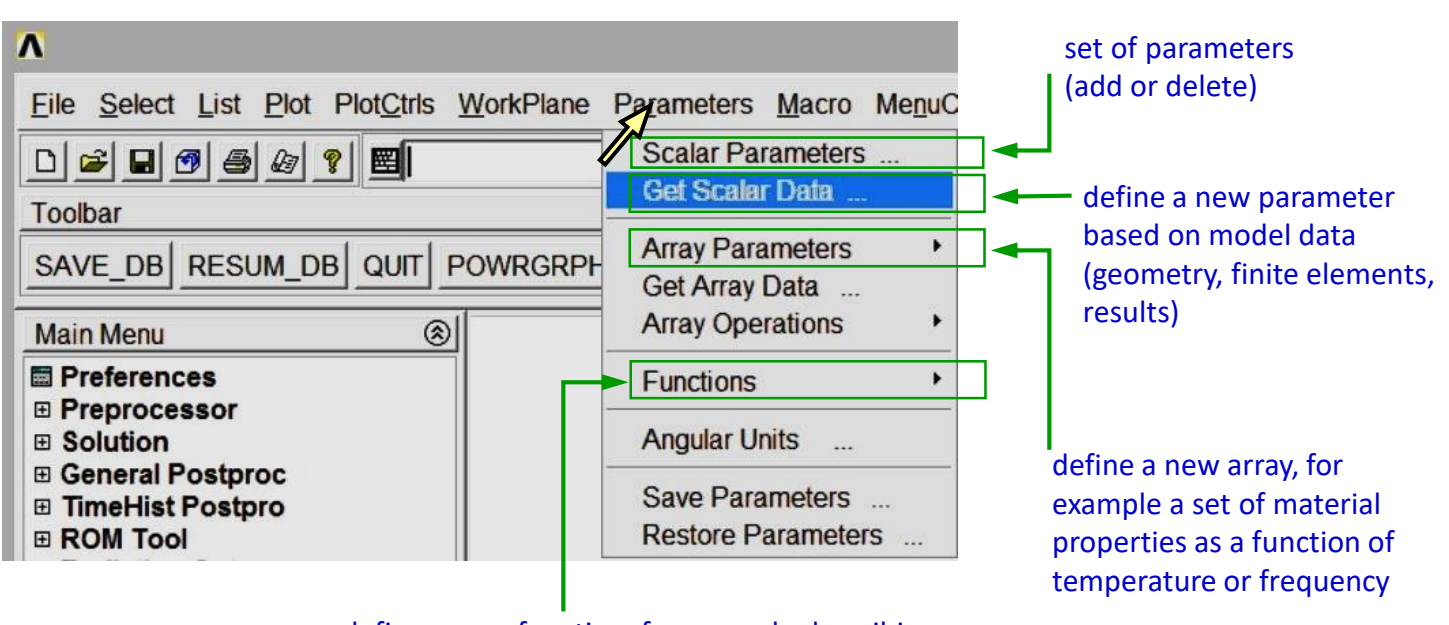

define a new function, for example describing the surface load as a function of coordinates

#### *Comments*

*Parameters are used mainly if the FE model is saved as a text file written in Ansys Parametric Design Language (APLD) . The scope of this menu is very wide.*

## Exercise 6. **2**

## **Clear and start a new database**

Utility Menu > File > Clear & Start New > Do not Read File > OK > CLEAR … EXECUTED? > Yes Utility Menu > Plot > Replot

## **Create a rectangle**

Main Menu > Preprocessor > Modeling > Create > Areas > Rectangle > By Dimensions  $X1, X2 \rightarrow 0, 20$ Y1, Y2  $\rightarrow$  0, 10  $\rightarrow$  OK (Fig. 1)

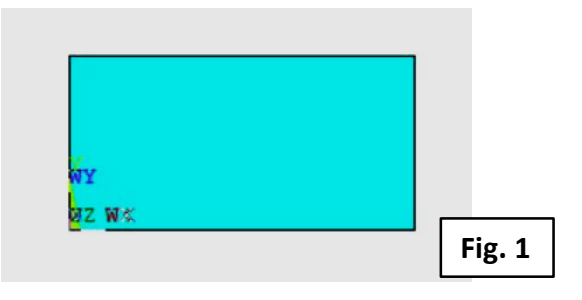

## **Get the highest keypoint number**

Utility Menu > Parameters > Get Scalar Data ... > Model Data > For selected set  $\rightarrow$  OK (Fig 2) Current KP set > Highest KP num > K  $\rightarrow$  OK (Fig. 3)

### **Check parameters**

Utility Menu > Parameters > Scalar Parameters (Fig. 4)

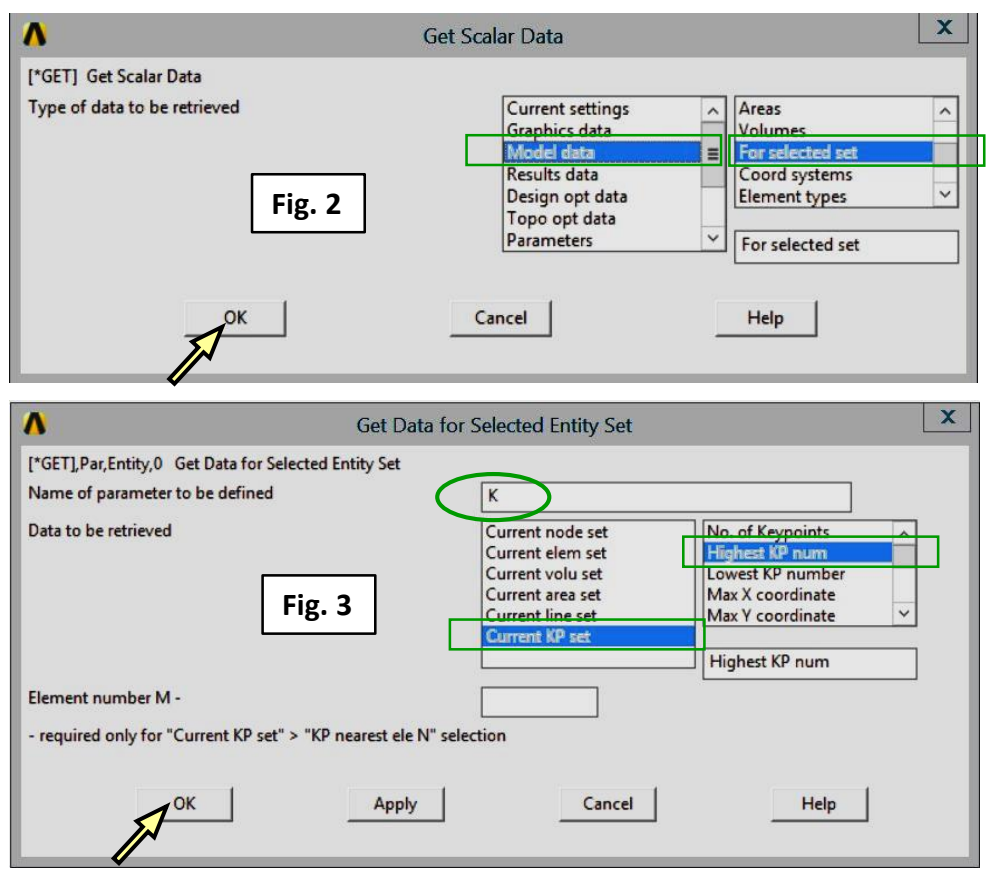

#### *Comment*

*If the model is changed (for example, a second rectangle is created), the K value will not be updated. K = 4 (4th keypoint).*

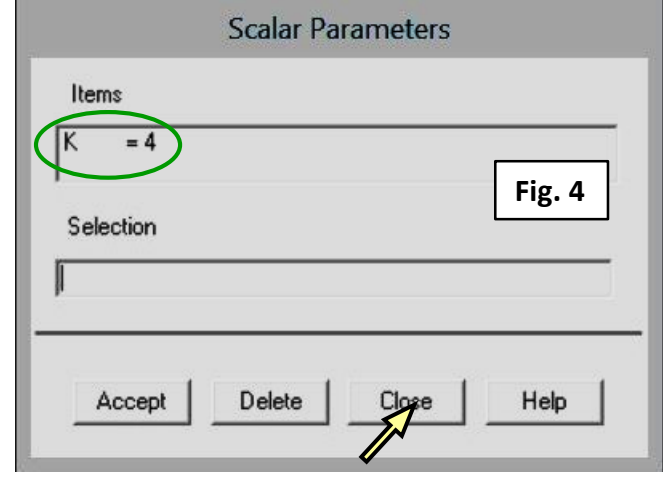